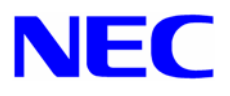

# **Microsoft® Windows Server™ 2003 RUR1**(**Service Pack 1**)

Windows Server 2003 RUR1 (Service Pack 1) NEC FD (RUR W2K3-001b-N)

Windows Server 2003

Windows Server 2003

EXPRESSBUILDER CD-ROM Express5800 EXPRESSBUILDER CD-ROM

Windows Server 2003 RUR1 (Service Pack 1)

- **Microsoft® Windows Server™ 2003 Service Pack 1**  Windows Server 2003 Service Pack 1
- **windows Server 2003 RUR1 (Service Pack 1) NEC FD** (**RUR W2K3-001b-N**) (**243-110442-375-B**) Windows Server 2003 RUR1
- Microsoft® Windows Server™ 2003 RUR1 (Service Pack 1)
	- (本書) (**856-121112-132-C**)

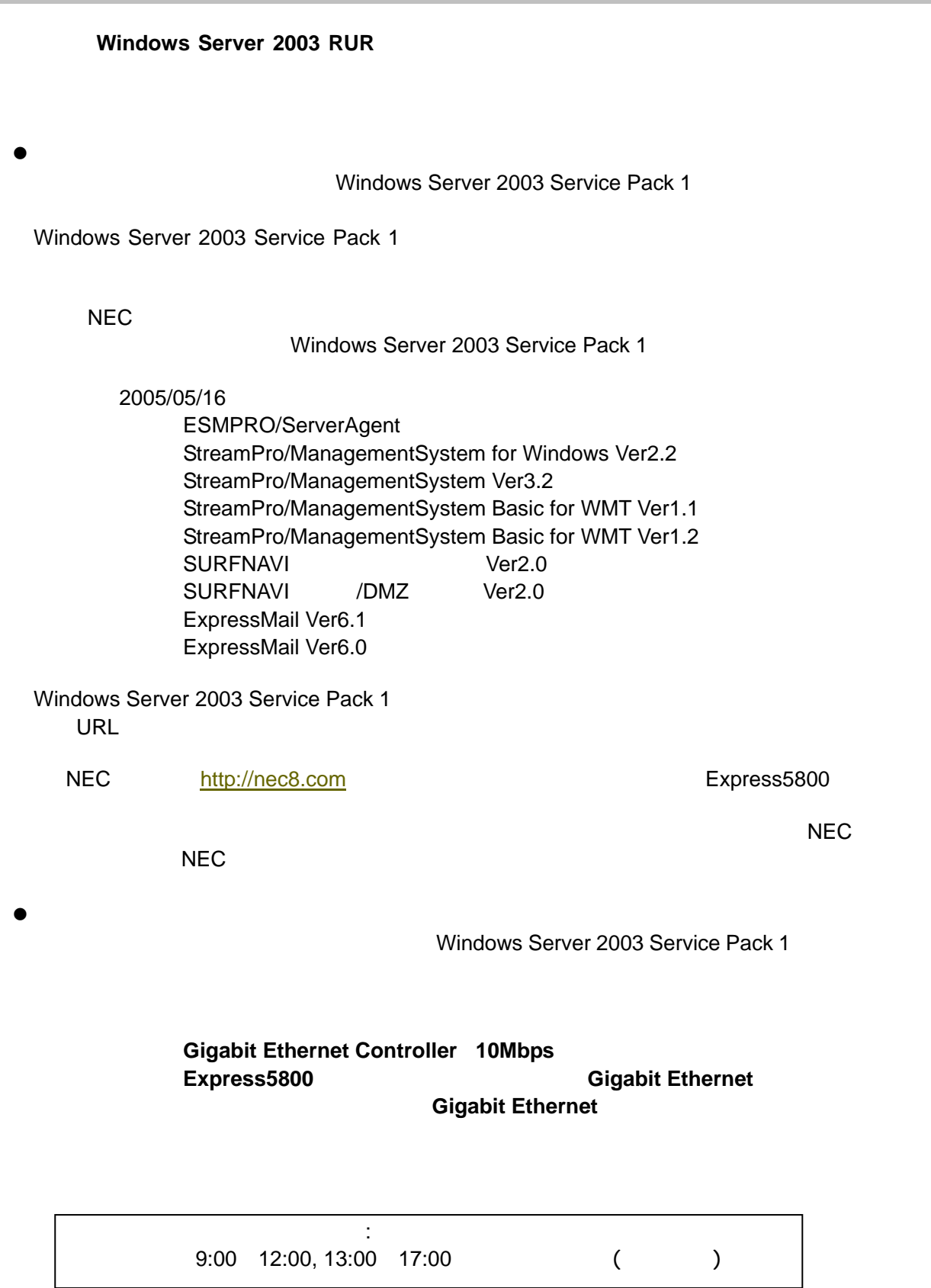

# ● Windows Server 2003 Service Pack 1

- Express5800 Windows Server 2003 Service Pack 1 **Windows Server 2003 RUR1** 

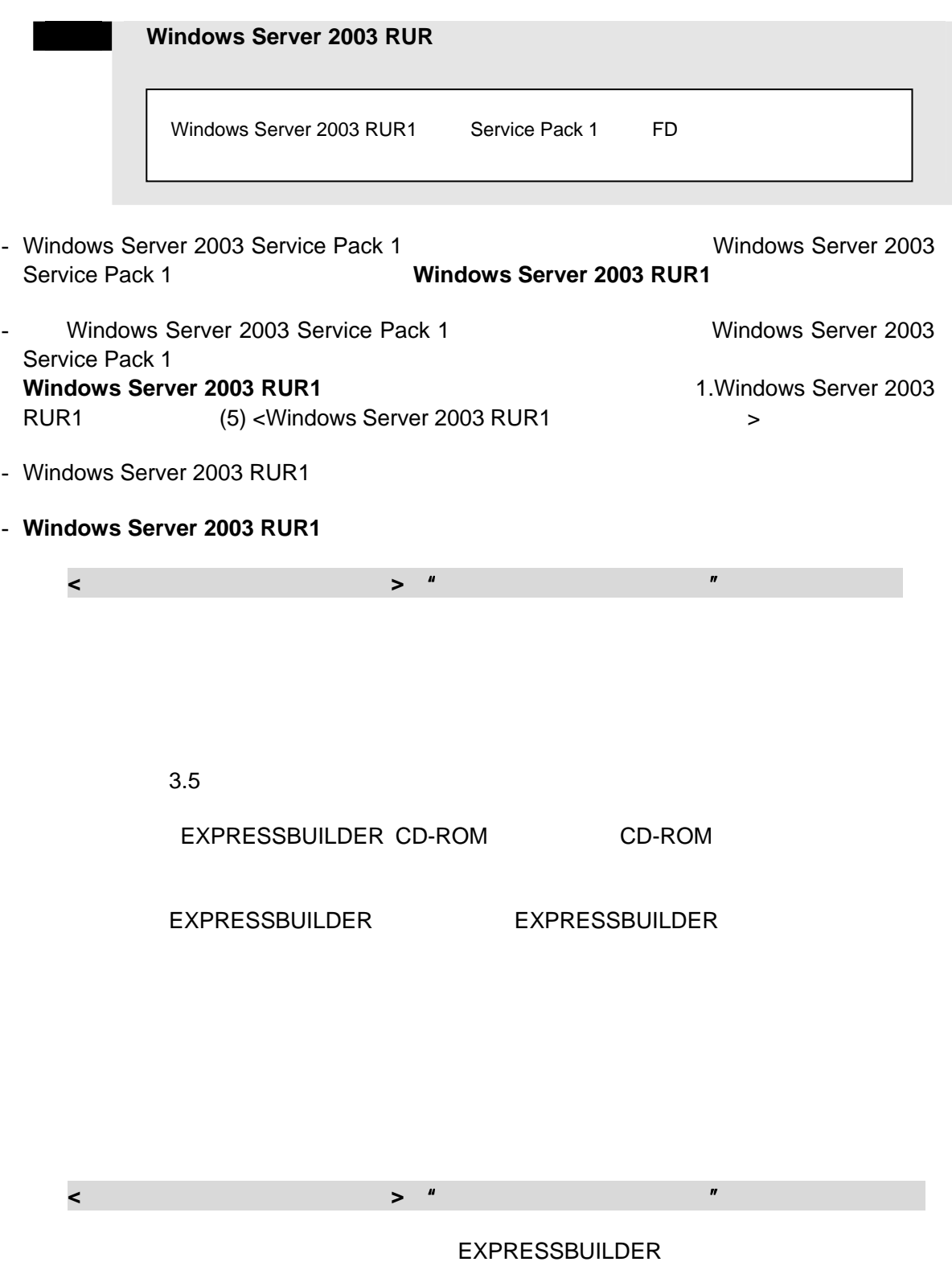

 $3.5$ 

EXPRESSBUILDER CD-ROM CD-ROM

EXPRESSBUILDERから起動して「EXPRESSBUILDERトップメニュー」が表示

● Windows Server 2003 RUR1

Windows Server 2003 RUR1

Windows Server 2003 RUR1 Windows Server 2003 RUR1

**z**  $\bullet$ Windows Server 2003 RUR1 **Windows Server 2003 RUR1**  $\bullet$ システムの構成変更(内蔵オプションの取り付け/取り外し)を行った場合は、本書の[**1. Windows Server 2003 RUR1 P.7** Windows Server 2003 RUR1

● **ESMPRO/ServerAgent** 

- スキャンディングの機種においては、本モジュールを通過すると、この設定値がデフォルを適用すると、<br>それでは、本モジュールを適用すると、一部の機種においてはないで、Shutdown

-  $\blacksquare$ 

- アジアの設定内容の関係の関係となります。<br>コミアの設定内容の関係の関係の関係の関係の関係の関係

**ESMPRO ServerAgent** 

- 上記操作の詳細、WDTおよびShutdown監視の詳細に関してはESMPRO/ServerAgent

#### z **DeploymentManager**、**PatchMeister** を使用した **Windows Server 2003 Service Pack 1 Windows Server 2003 RUR1**

Windows Server 2003 RUR1

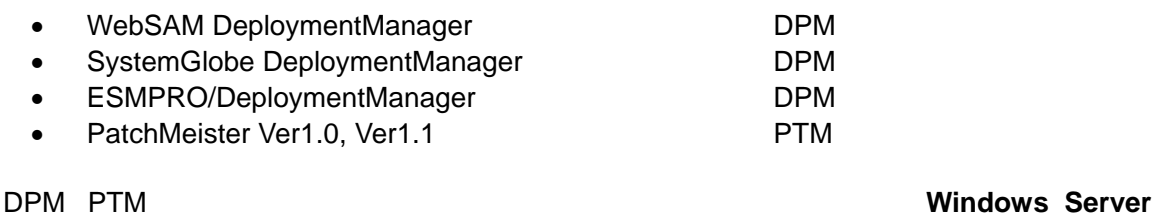

**2003 RUR1** 4. DPM PTM Windows Server 2003 Service Pack 1 Windows Server 2003

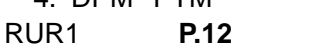

CapsSuite Small Edition PatchMeister Ver1.5

## ● SCSI HostRAID/SATA HostRAID/N8103-86(0ch) **Windows Server 2003 RUR1**

)

SCSI HostRAID/SATA HostRAID/N8103-86(0ch) Windows Server 2003 Service Pack 1 SCSI HostRAID/SATA HostRAID/N8103-86(0ch) Adaptec Storage Manager -Browser Edition (
ASMBE

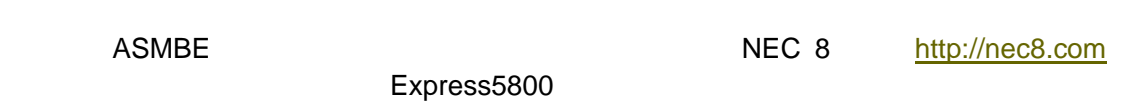

 $\overline{\mathsf{URL}}$ 

(Express5800) URL http://www.express.nec.co.jp/care/download/dload\_main.html

公開番号 **2217000021** タイトル **HostRAID**(**SATA/SCS**I)**/N8103-86** ディスクアレイコントローラ(**0ch**)

くちに出る。<br>それは、本来の基本のASMBE あたり、ASMBE ASMBE

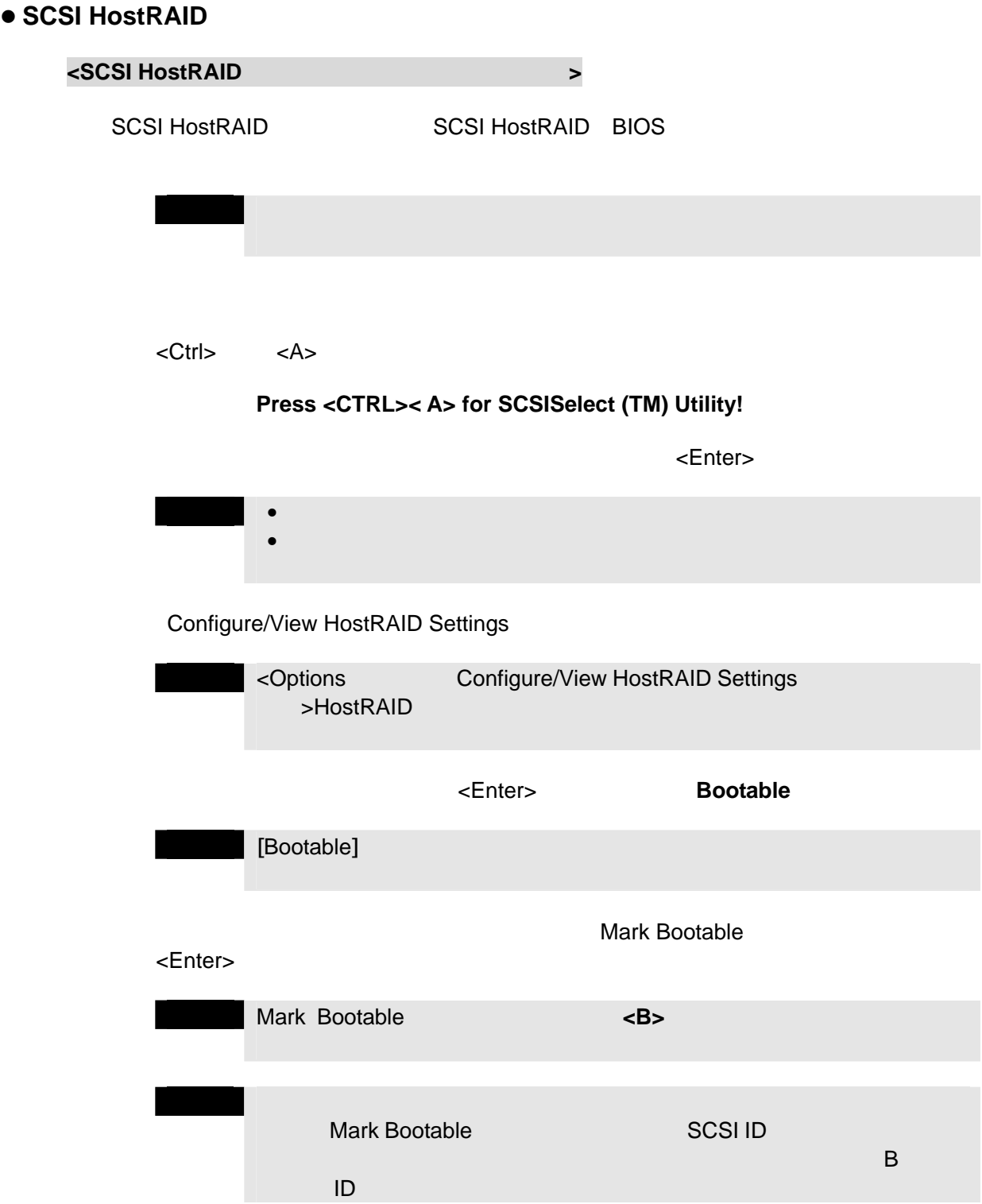

# **1 Windows Server 2003 RUR1**

**Windows Server 2003 RUR1** 

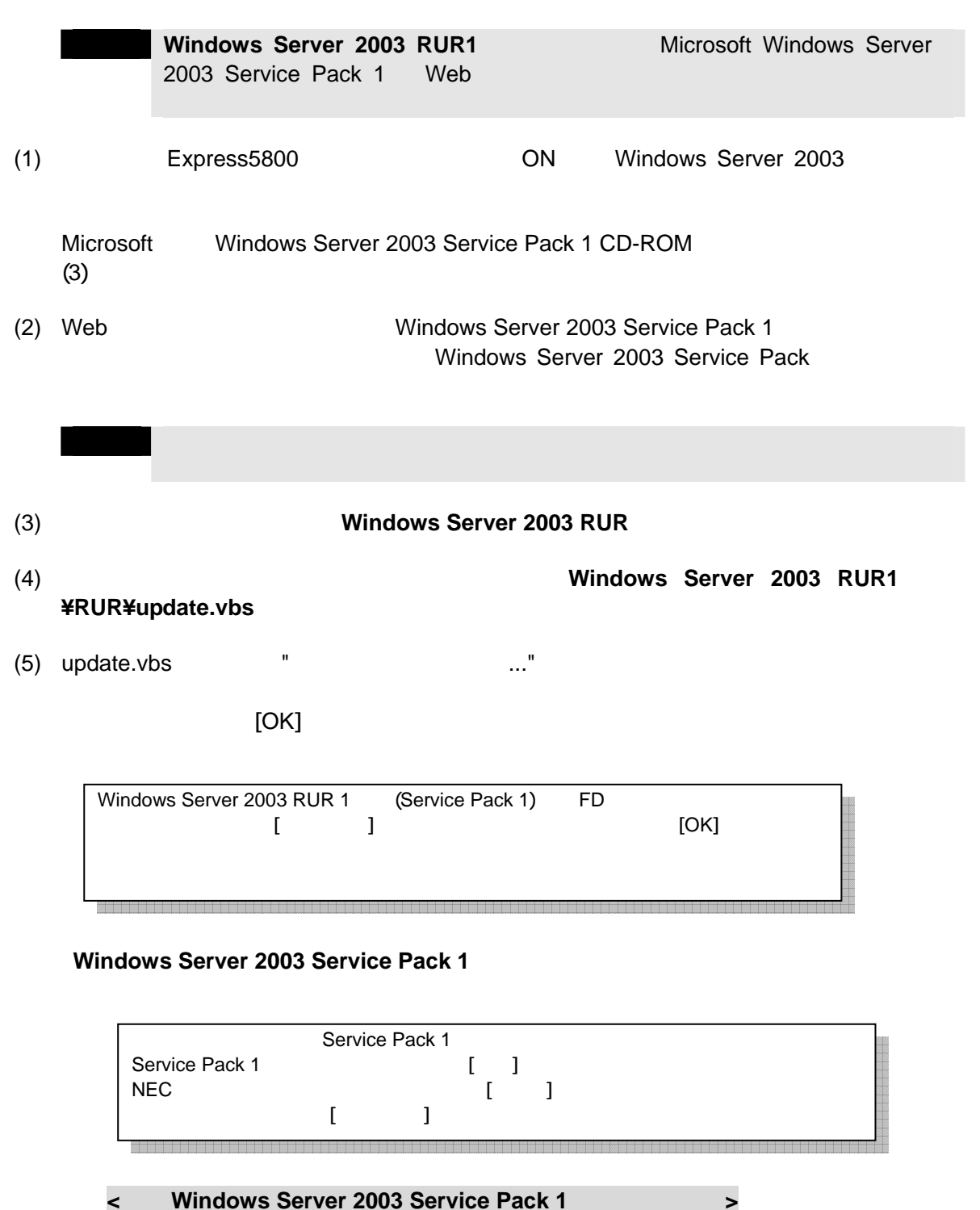

 $\begin{bmatrix} 1 & 1 \end{bmatrix}$  (6)

 $[$   $]$  (10)

 $\mathbb{R}^n$  (and  $\mathbb{R}^n$  ) and  $\mathbb{R}^n$  (and  $\mathbb{R}^n$  ) and  $\mathbb{R}^n$ 

**<**処理を中断する場合**>**

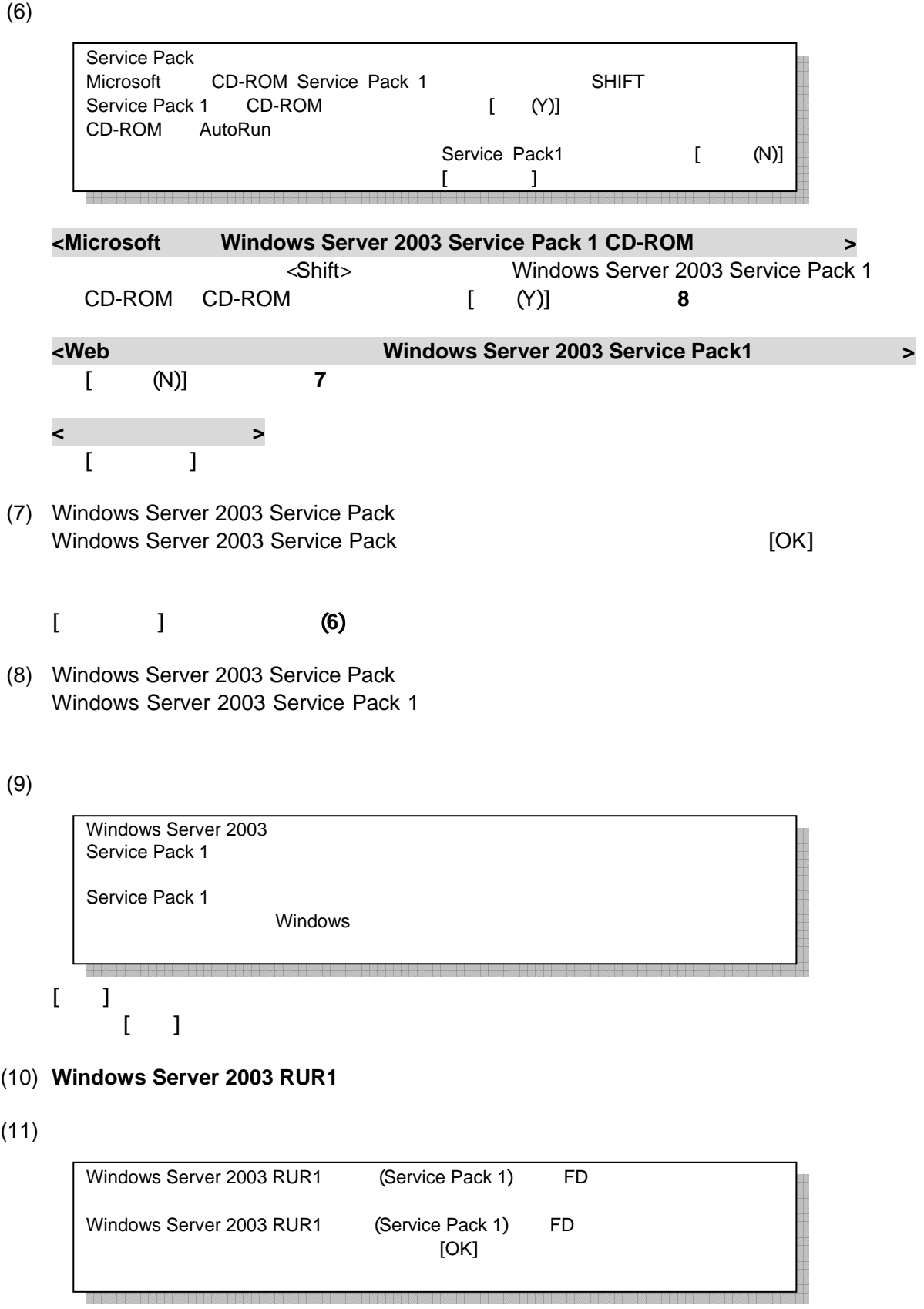

 $(12)$   $[OK]$ 

#### $(13)$

# **Windows Server 2003 RUR1**

Microsoft Windows Server 2003 Service Pack 1 CD-ROM CD-ROM CD-ROM

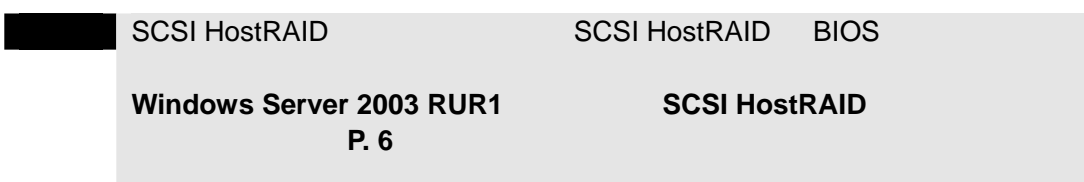

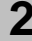

# **2 <b>Windows Server 2003 RUR1**

**Windows Server 2003 RUR1** 

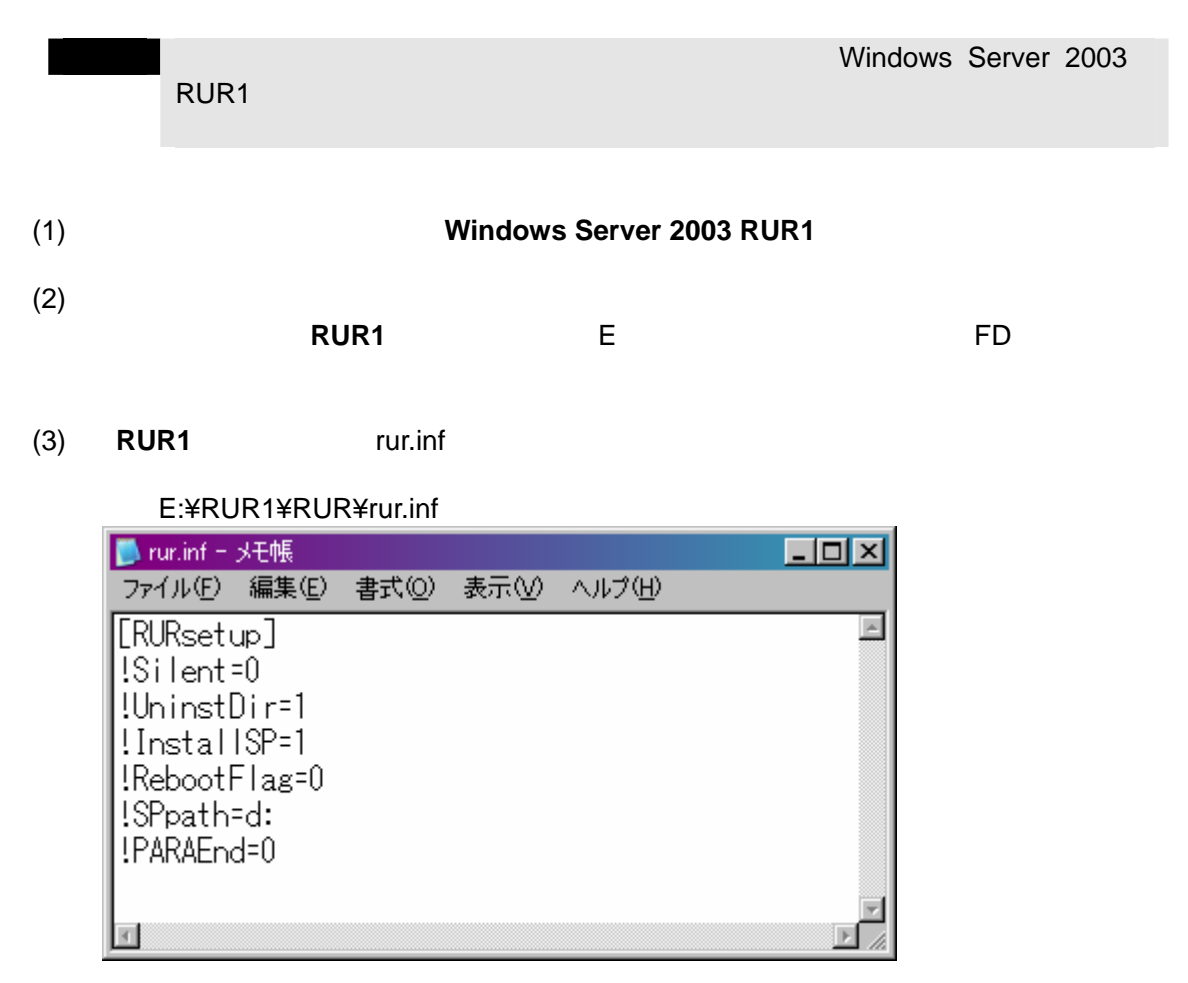

 $(4)$  rur.inf

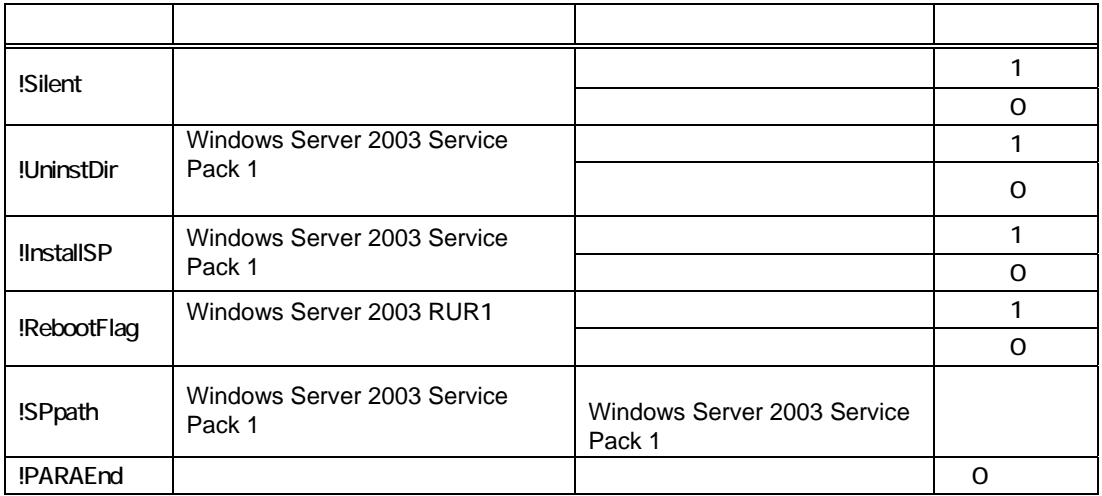

Windows Server 2003 Service Pack 1

CD D Windows Server 2003 Service Pack1 **Windows Server 2003 RUR1** 

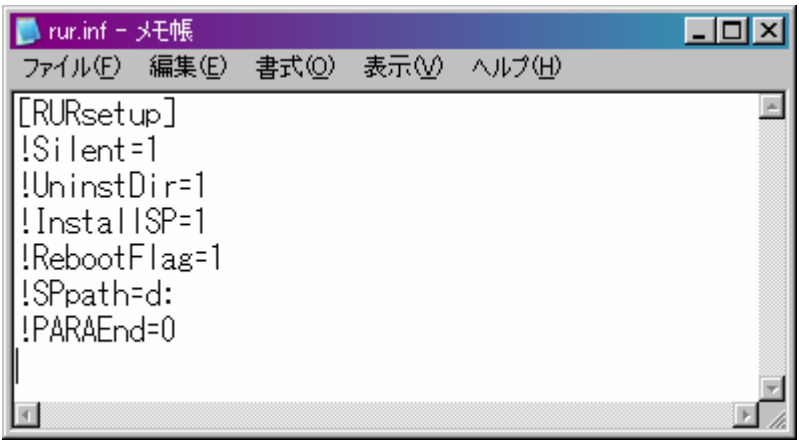

#### (5) E:¥RUR1¥RUR¥UPDATE.VBS

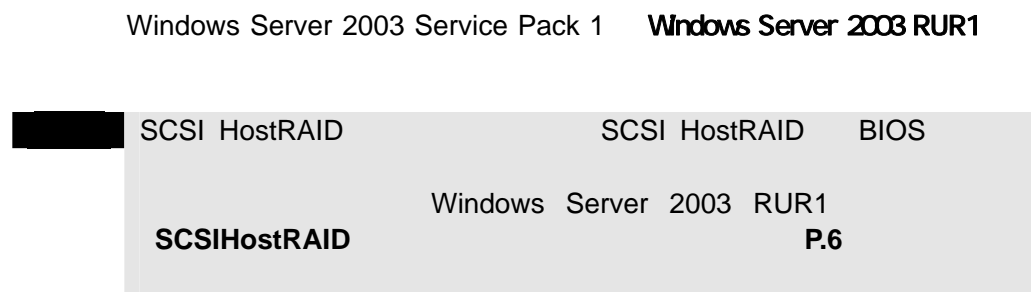

# **3 DPM PTM** Windows Server 2003 Service **Pack 1 Windows Server 2003 RUR1**

DPM PTM Windows Server 2003 Service Pack 1 Windows Server 2003 RUR1

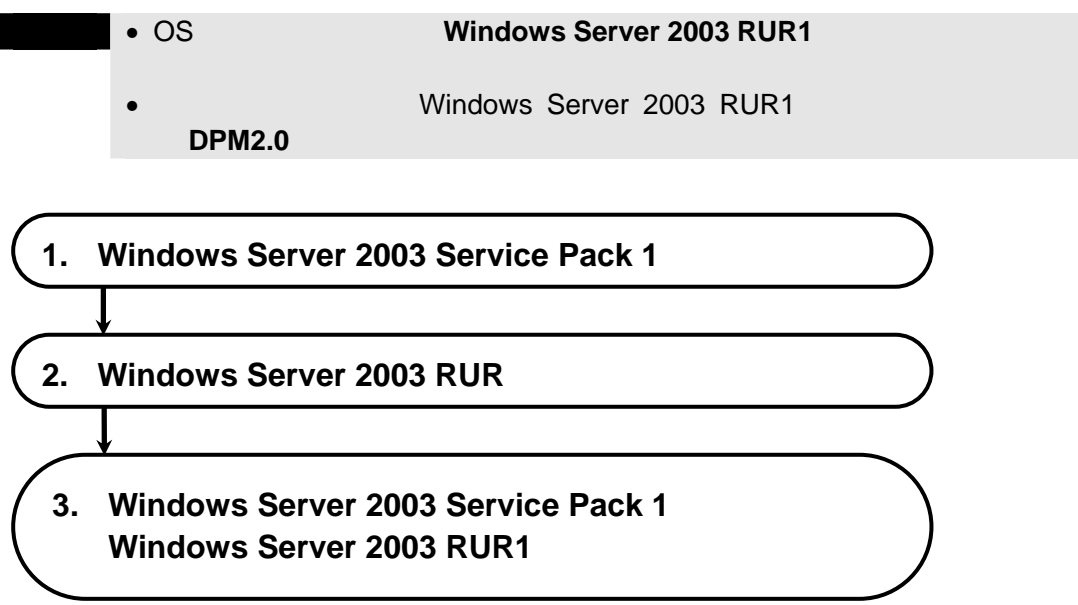

<**DPM**>

## 1. Windows Server 2003 Service Pack 1

Windows Server 2003 Service Pack 1 DPM PTM

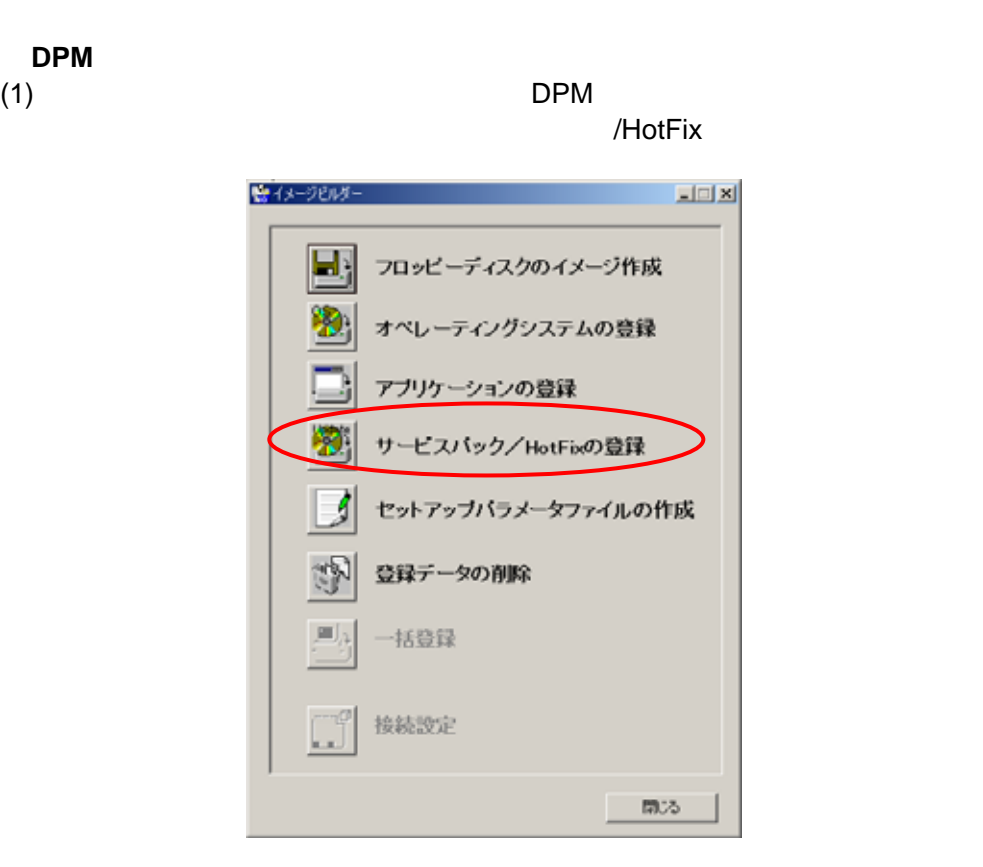

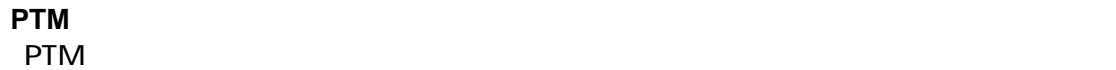

#### /HotFix

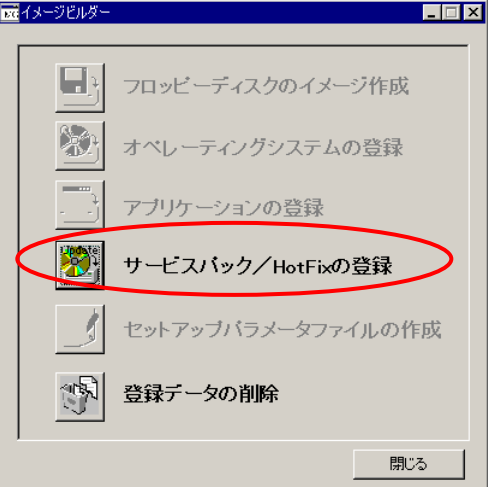

## $(2)$  [OK]

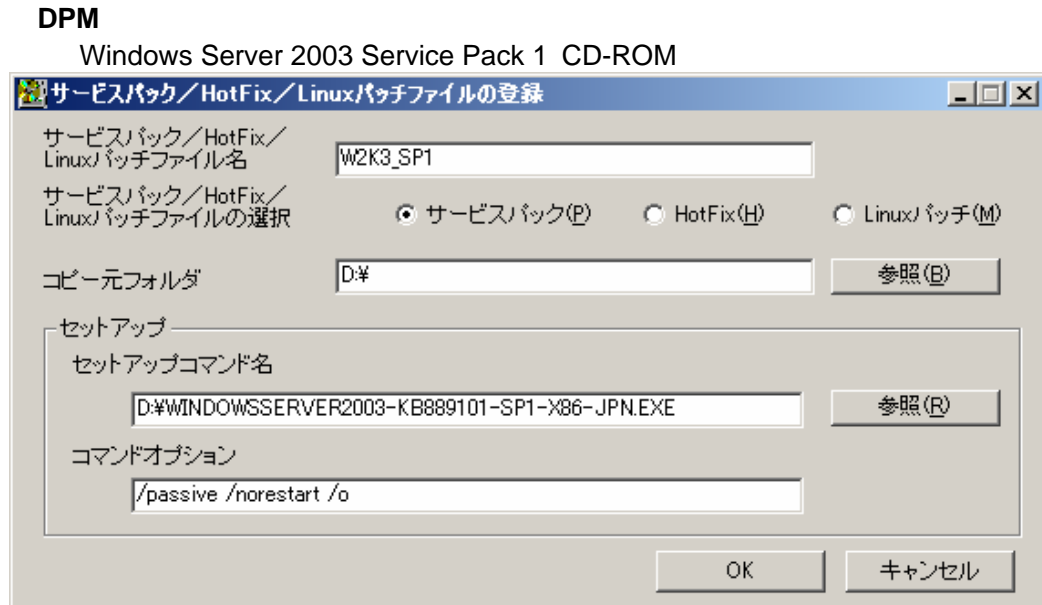

#### **<PTM>**

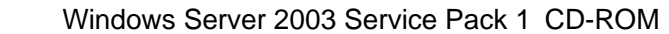

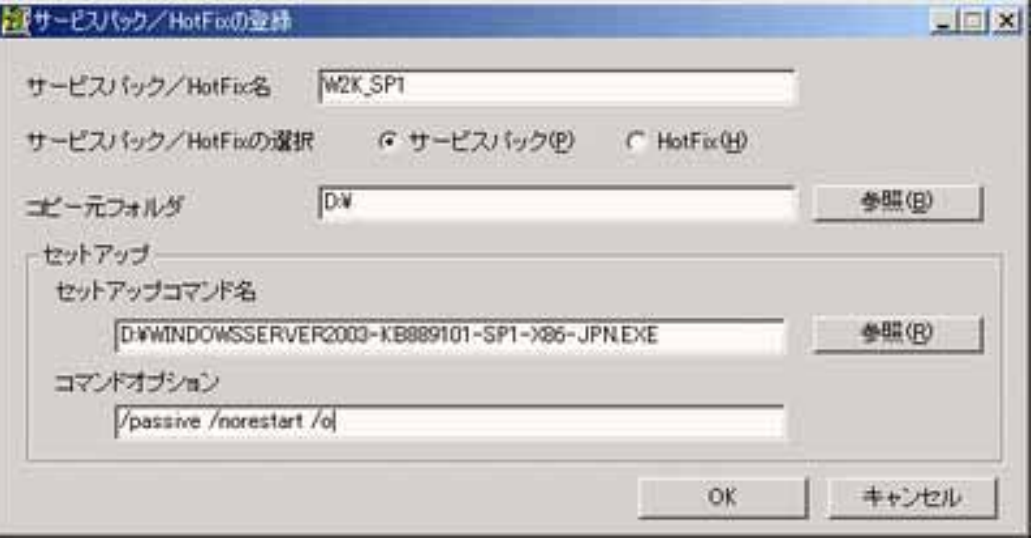

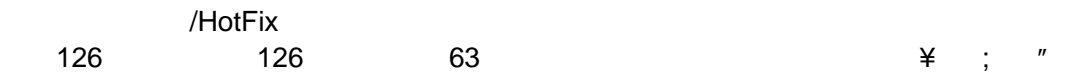

/HotFix

#### WINDOWSSERVER2003-KB889101-SP1-X86-JPN.EXE

#### コピー元フォルダ**:¥WINDOWSSERVER2003-KB889101-SP1-X86-JPN.EXE**

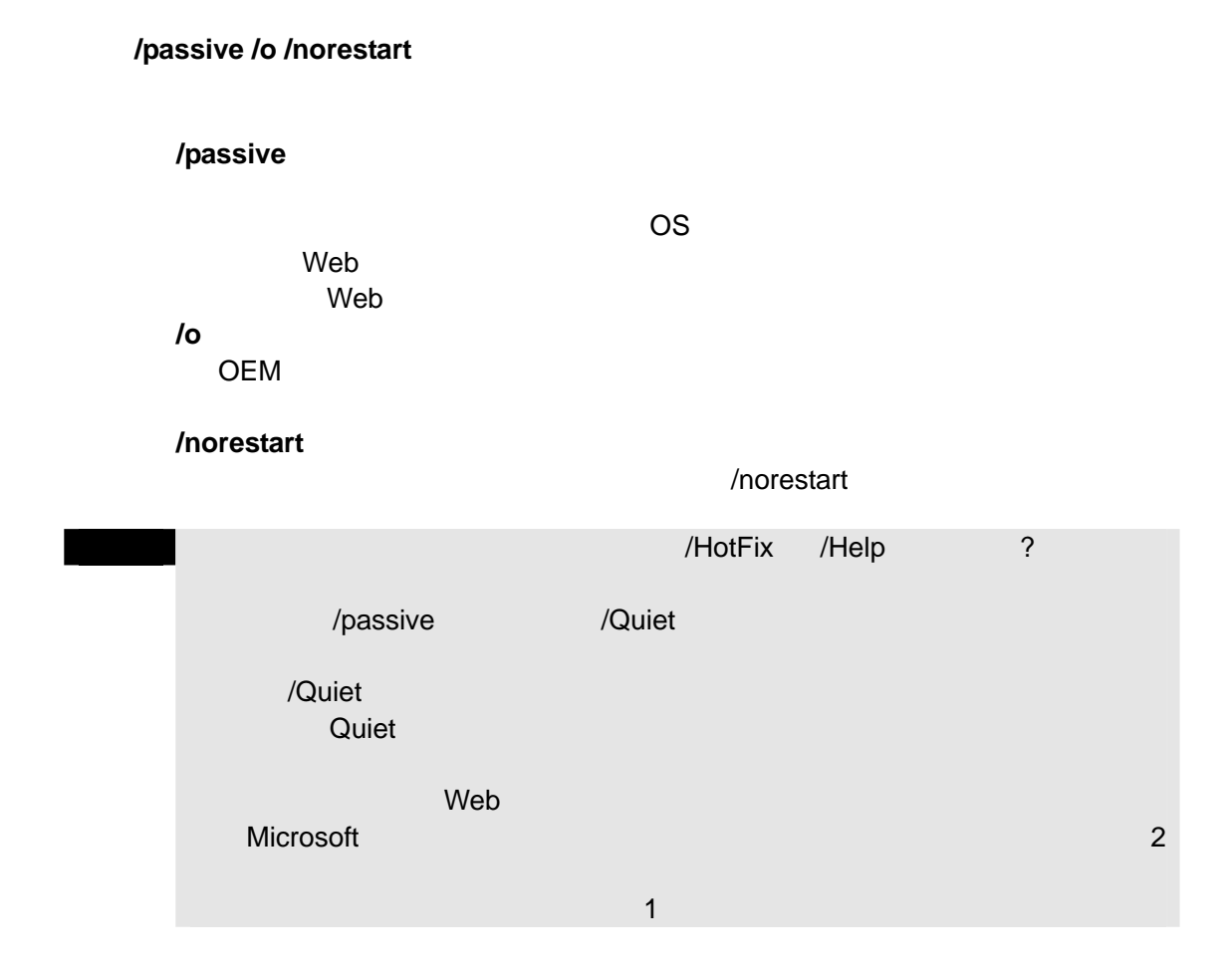

 $(3)$ 

 $[OK]$ 

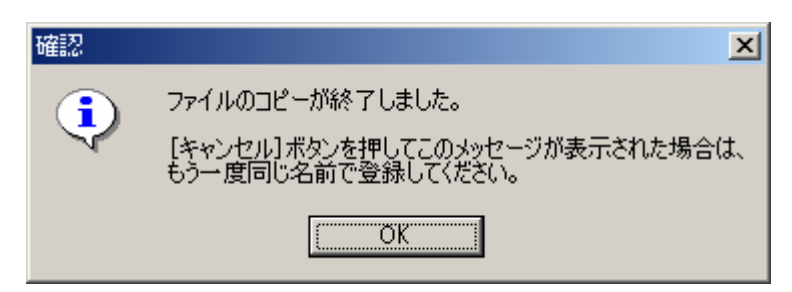

Windows Server 2003 Service Pack 1

### 2. Windows Server 2003 RUR

 $DPM$ 

- (1) Windows Server 2003 RUR1
- $(2)$  FD

■ RUR1 FD

(3) **RUR1** rur.inf

#### 例) E:¥RUR1¥rur.inf

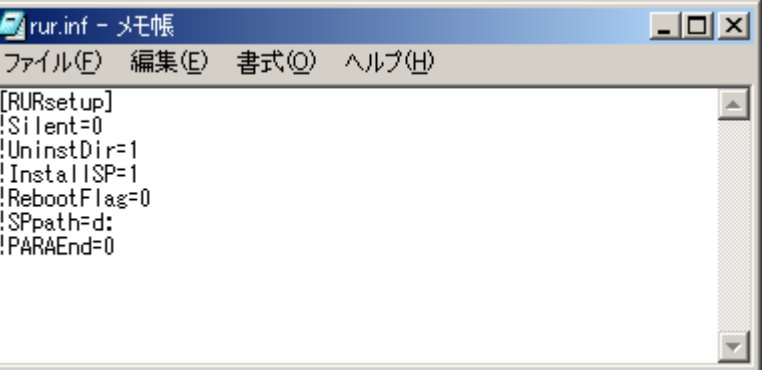

#### $(4)$  rur.inf

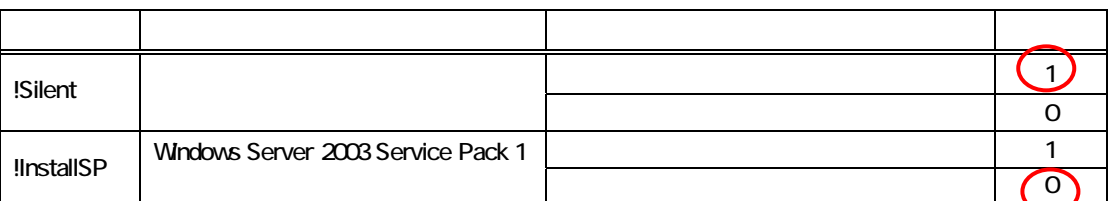

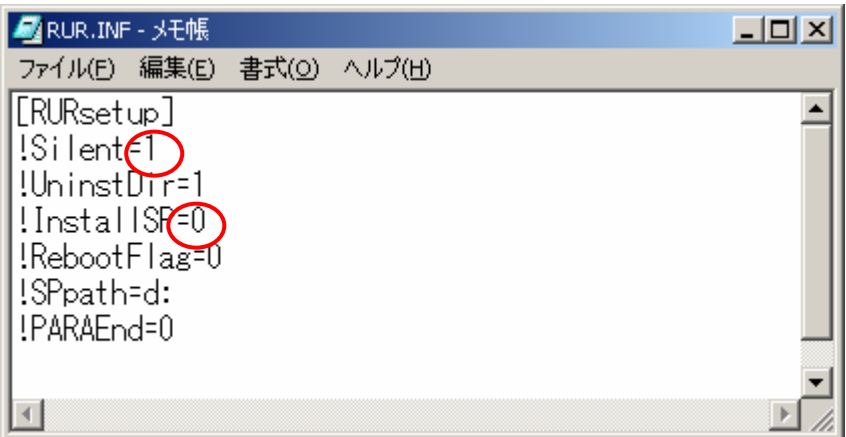

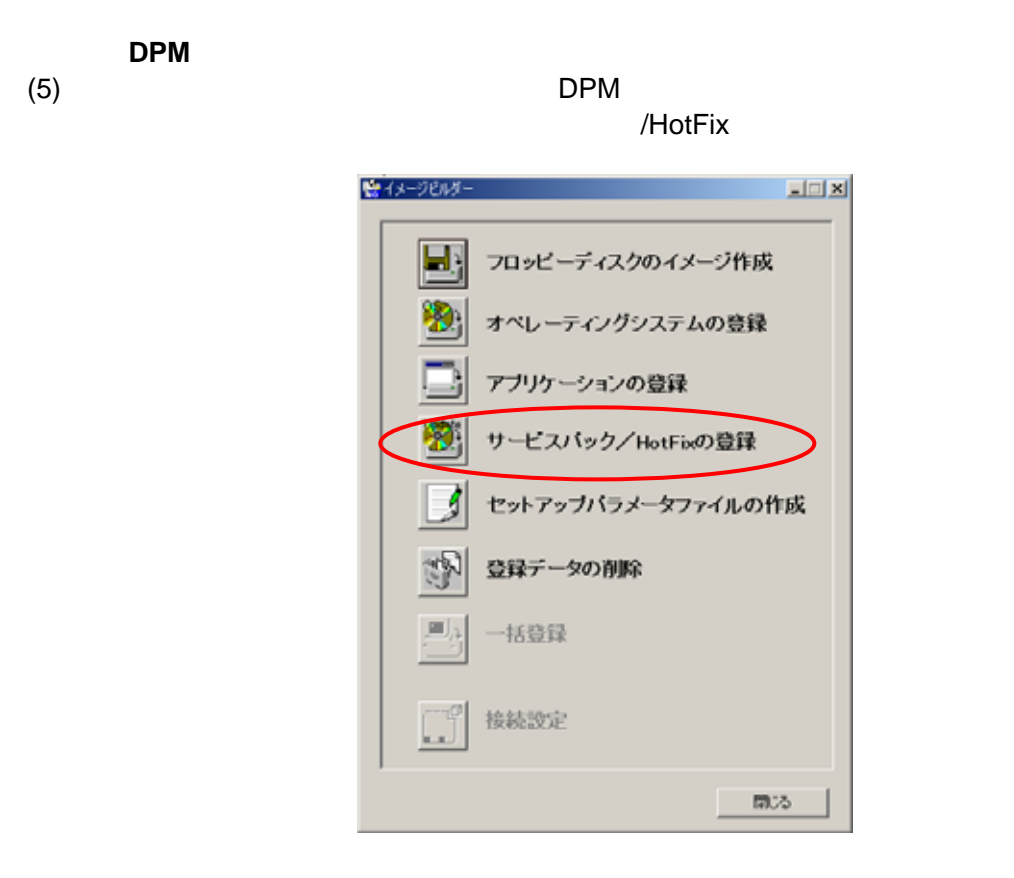

<**PTM**> PTM  $\blacksquare$ 

/HotFix

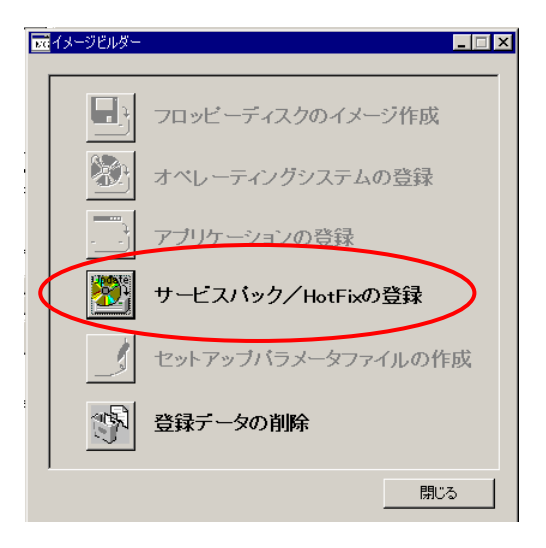

# (6) [OK]

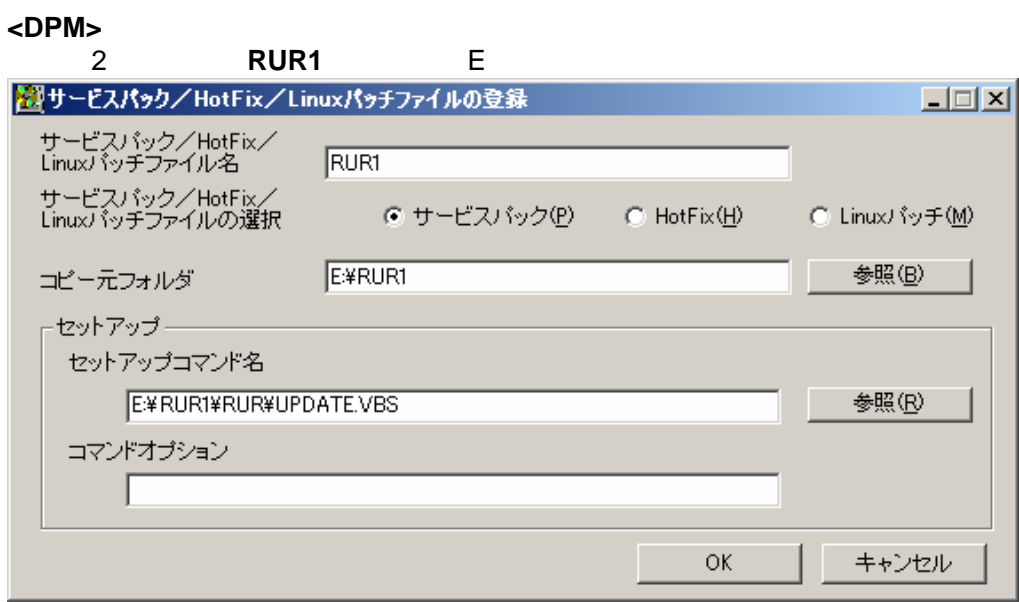

#### **<PTM>**

#### 2 **RUR1** E

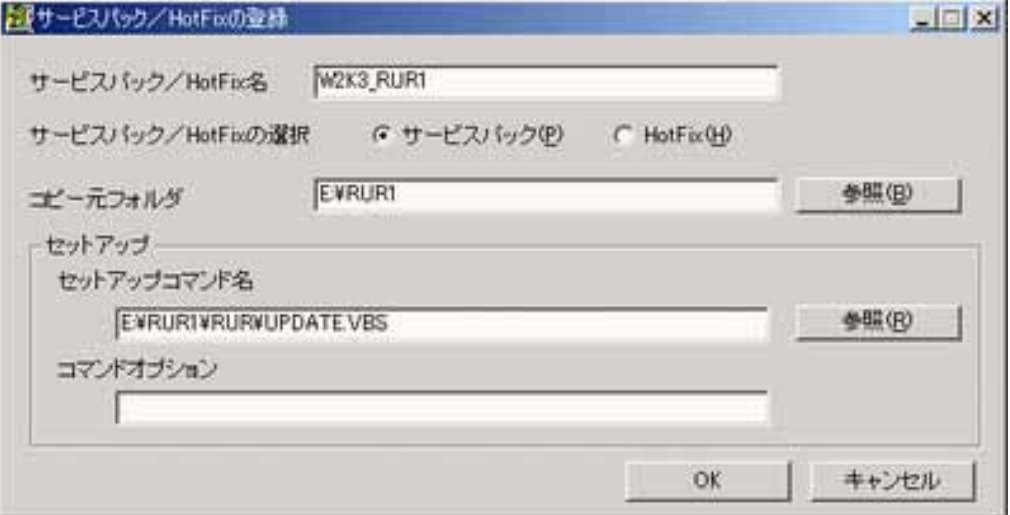

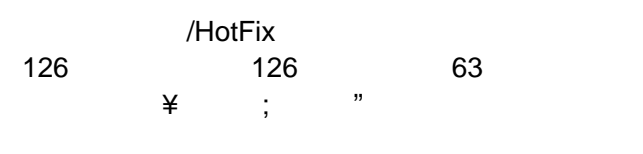

/HotFix

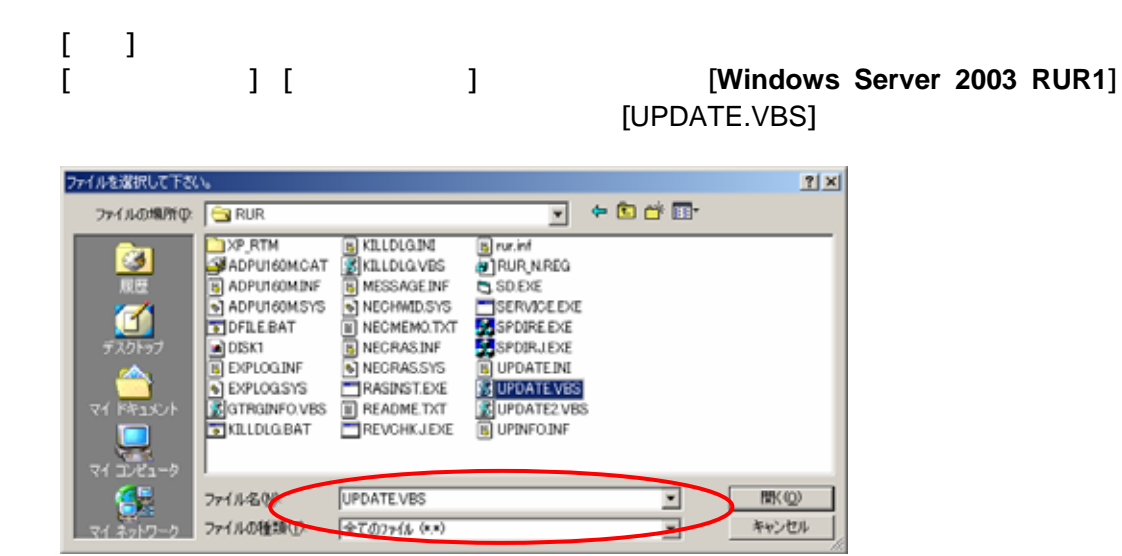

#### $(7)$   $[OK]$  $\begin{bmatrix} 1 & 1 \end{bmatrix}$

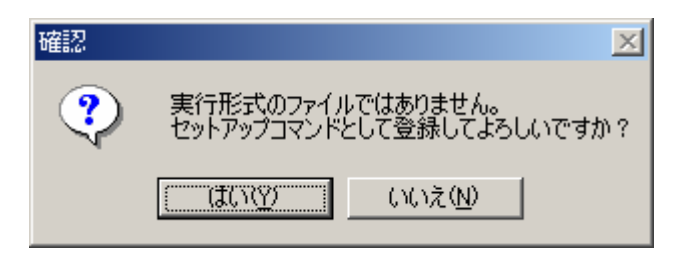

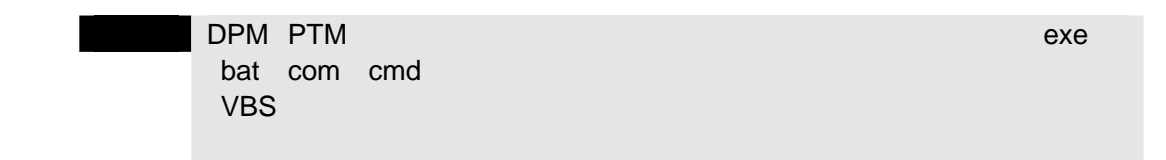

 $(8)$ 

 $[OK]$ 

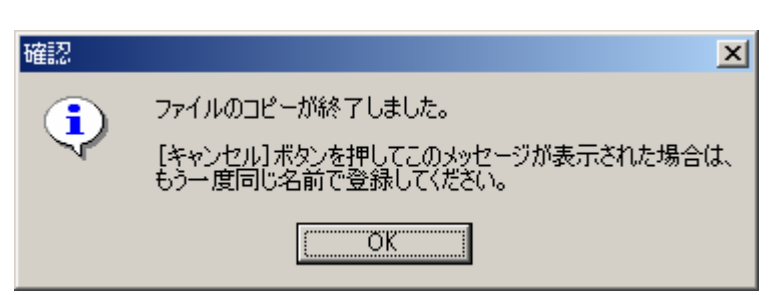

## 3. Windows Server 2003 Service Pack 1 Windows Server 2003 RUR1

- $(1)$  DPM PTM
- $(2)$

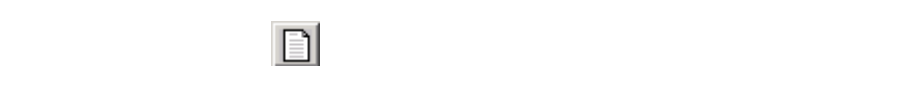

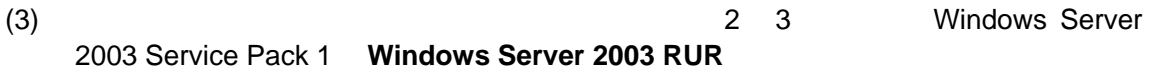

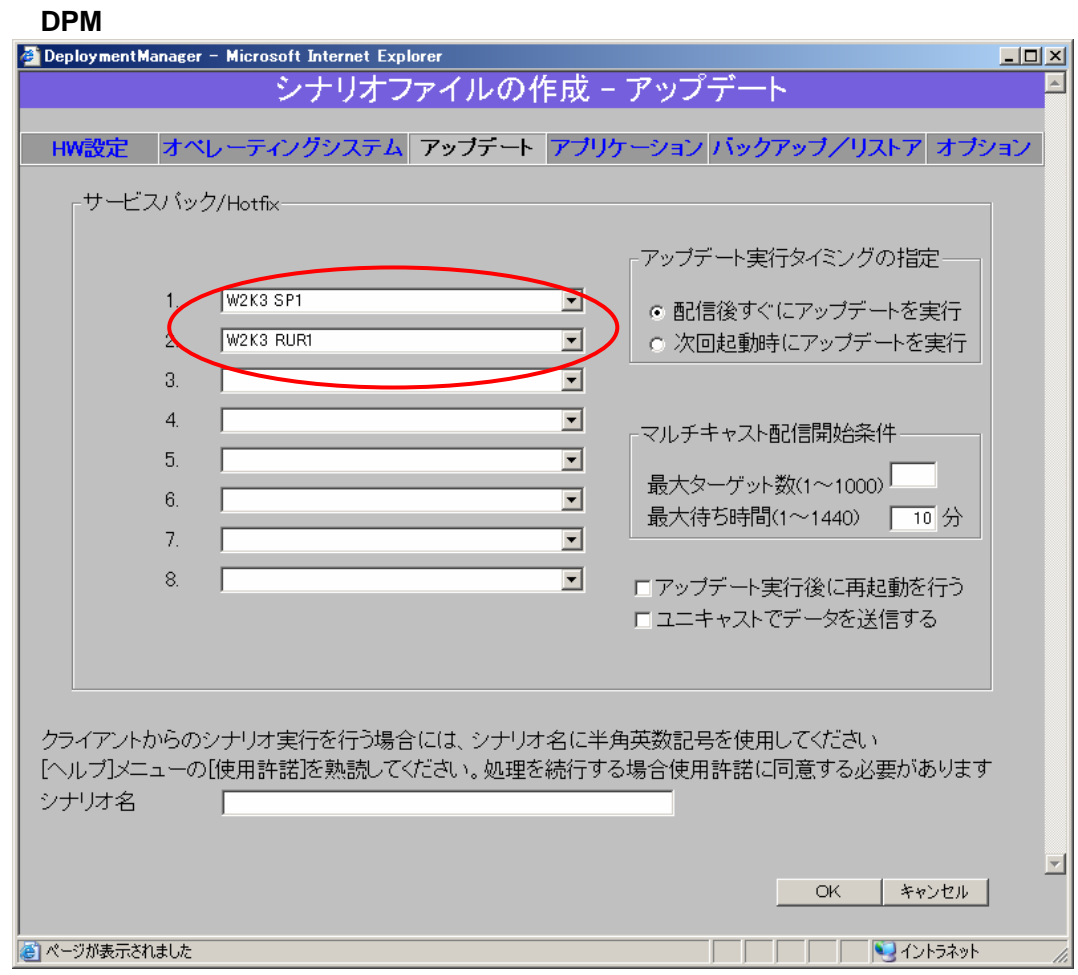

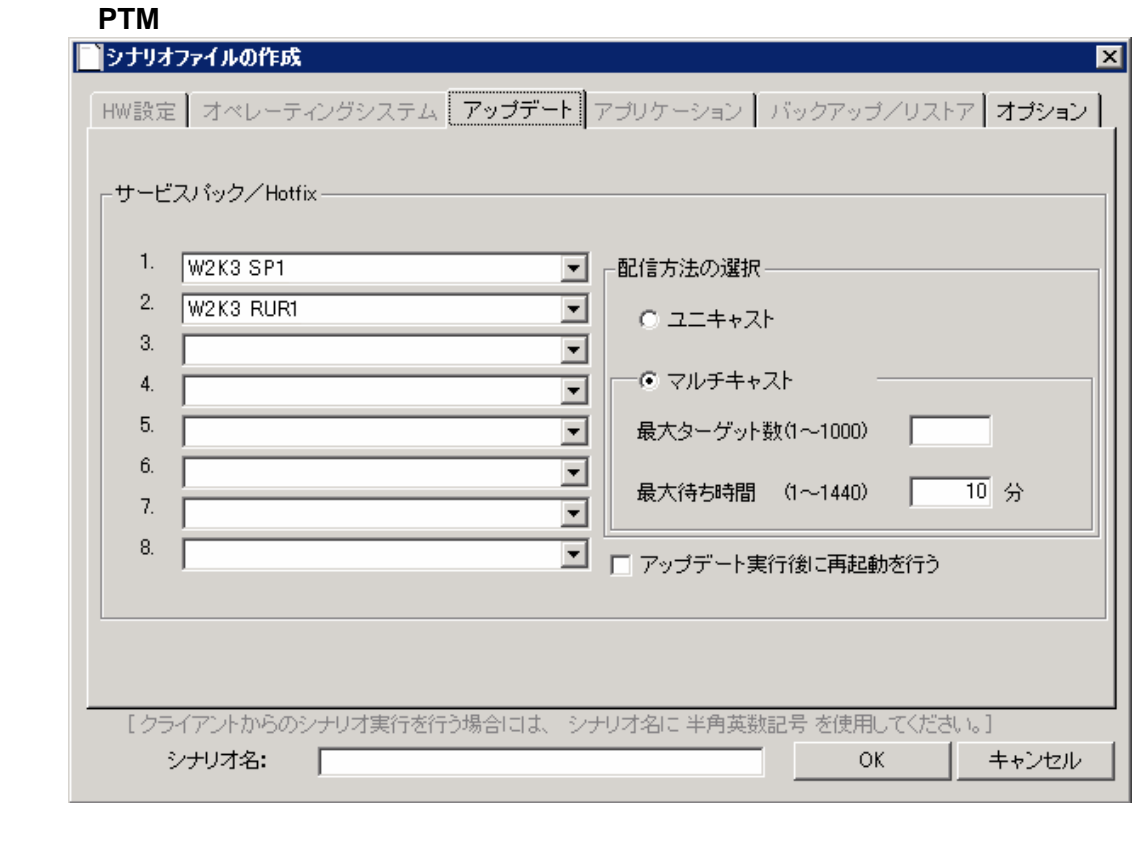

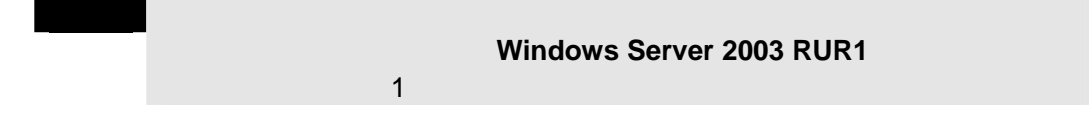

 $(4)$   $(3)$ 

Windows Server 2003 Service Pack 1 Windows Server 2003 RUR1

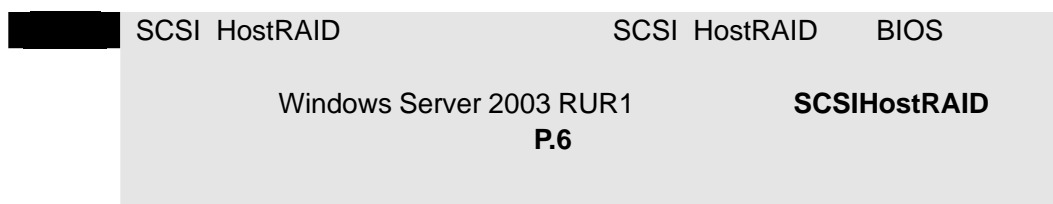

Express5800

Express5800

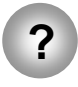

**?** Windows Server 2003 RUR1

Express5800 USB-FD Windows Server 2003 RUR1

Windows Server 2003 RUR1

C ¥temp

Windows Server 2003 RUR1

C ¥temp ¥RUR¥UPDATE.VBS Windows Server 2003 RUR1

1. Windows Server 2003 RUR1

 $5$